# **บทที่ 4 ผลการศึกษา**

ิจากการศึกษาขั้นตอนการดำเนินการในบทที่ 3 ทำการวิเคราะห์ผลเพื่อหาค่าความสูญเสีย ปริมาณงานคอนกรีตในส่วนโครงสร้างของสะพาน แล้วทำการสรุปผลที่ได้จากค่าความแตกต่าง ระหว่างหน้างานจริงกับโปรแกรม Sketch Up ดังรูปที่ 4.1

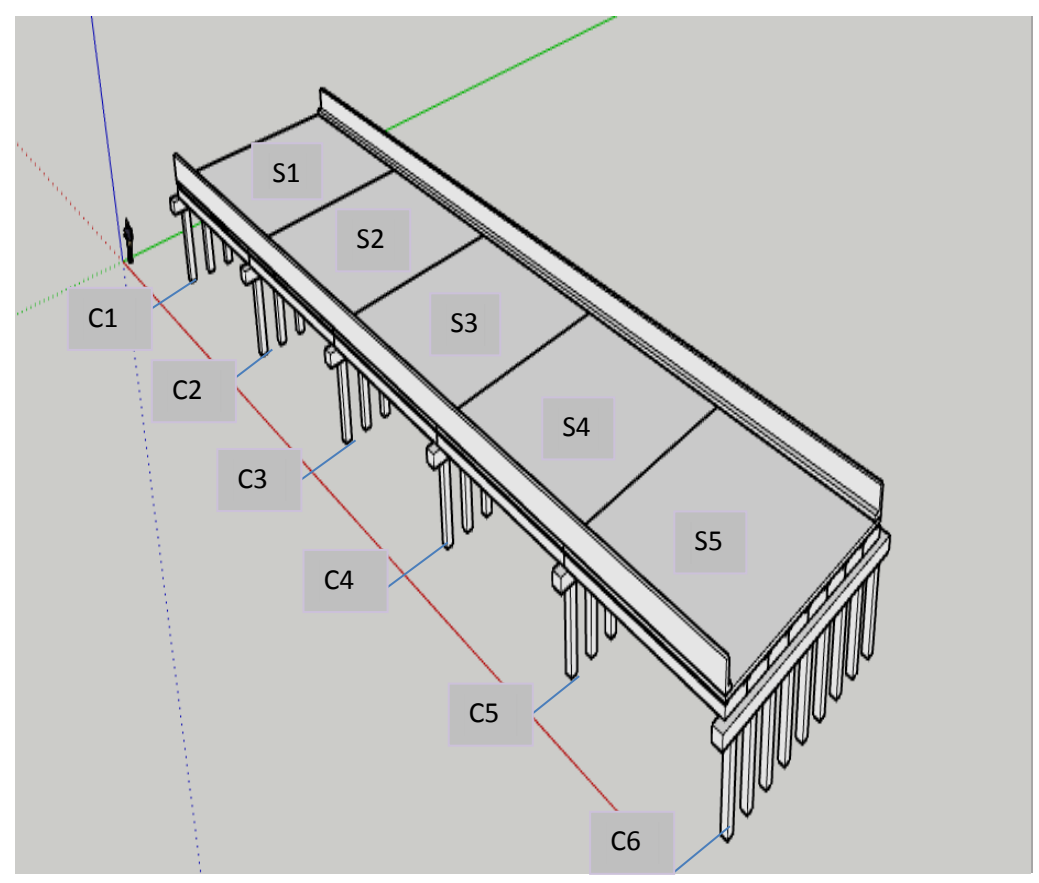

#### **การบันทึกปริมาณงานคอนกรีตของโครงสร้างสะพาน**

รูปที่ 4.1 แสดงสะพานที่ทำการเก็บข้อมูลปริมาณคอนกรีต การบันทึกข้อมูลปริมาณคอนกรีตในโครงการมีดังนี้

- 1. เสาจำนวน 54 ต้น
- 2. คาน 6 ตัว
- 3. คานรับพื้น 40 ตัว
- 4. พื้น 5 ช่วง

จากขั้นตอนการถอดปริมาณงานคอนกรีตที่แสดงตัวเลขการถอดปริมาณงานคอนกรีตของเสา ได้จากการบันทึกข้อมูลโดยเทียบตามองค์ประกอบของสะพานมีการบันทึกข้อมูลดังนี้ ช่องที่ 1 ลำดับ ที่ ช่องที่ 2 ชนิดของฐาน ช่องที่ 3 ปริมาณคอนกรีตจากหน้างานจริง ช่องที่ 4 ปริมาณคอนกรีตจาก โปรแกรม Sketch Upและช่องที่ 5 หมายเหตุ นำข้อมูลที่ได้มากรอกลงใส่ตาราง ดังตารางที่ 4.1

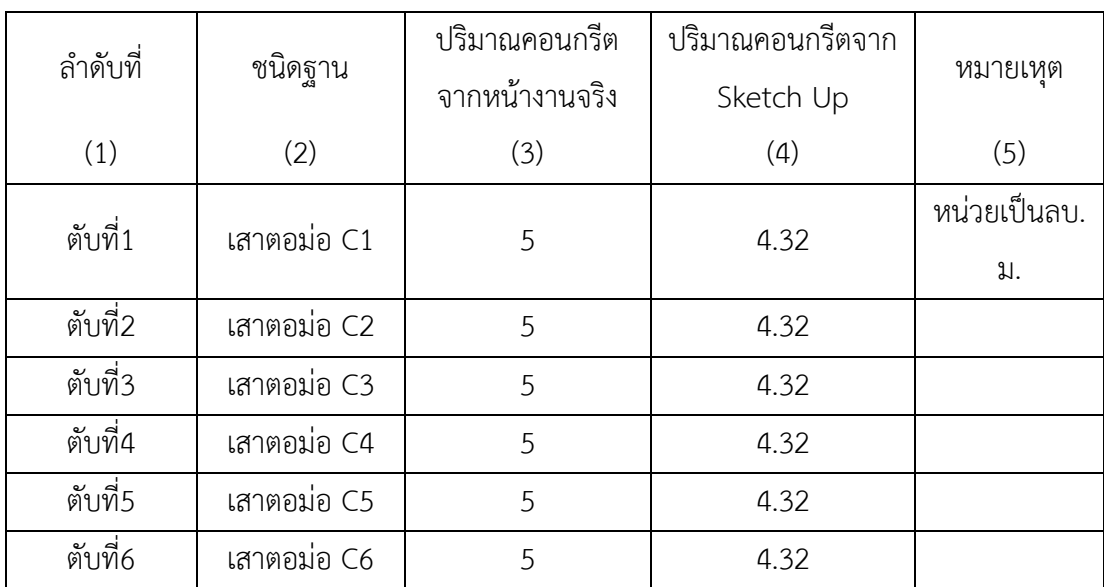

ตารางที่ 4.1 ข้อมูลปริมาณงานคอนกรีตของเสาตอม่อ

จากขั้นตอนการถอดปริมาณงานคอนกรีต ที่แสดงตัวเลขการถอดปริมาณงานคอนกรีตของ คานรัดหัวเสาได้จากการบันทึกข้อมูล มีการบันทึกข้อมูลดังนี้ ช่องที่1 ลำดับที่ ช่องที่2 ชนิดของฐาน ช่องที่3 ปริมาณคอนกรีตจากหน้างานจริงช่องที่4 ปริมาณคอนกรีตจากโปรแกรม Sketch Up และ ี่ ช่องที่5 หมายเหตุ นำข้อมูลที่ได้มากรอกลงใส่ตาราง ดังตารางที่ 4.2 ตารางที่ 4.2 ข้อมูลปริมาณงานคอนกรีตของคานรัดหัวเสา

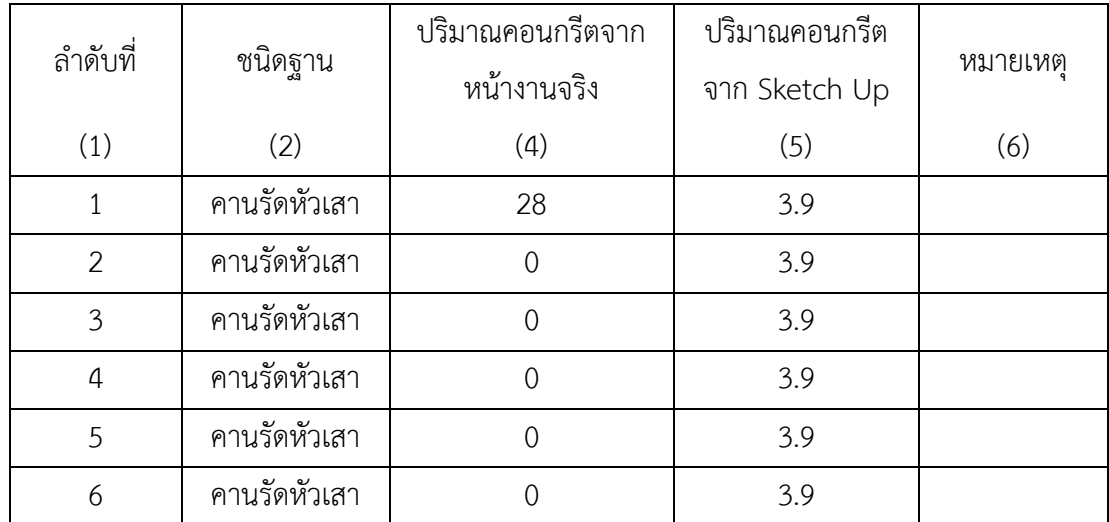

จากขั้นตอนการถอดปริมาณงานคอนกรีตที่แสดงตัวเลขการถอดปริมาณงานคอนกรีตของพื้น ได้จากการบันทึกข้อมูล มีการบันทึกข้อมูลดังนี้ ช่องที่ 1 ลำดับที่ ช่องที่ 2 ชนิดของฐาน ช่องที่ 3 ปริมาณคอนกรีตจากหน้างานจริง ช่องที่ 4 ปริมาณคอนกรีตจากโปรแกรม Sketch Upและช่องที่ 5 และช่องที่6 หมายเหตุ นำข้อมูลที่ได้มากรอกลงใส่ตาราง ดังตารางที่ 4.3

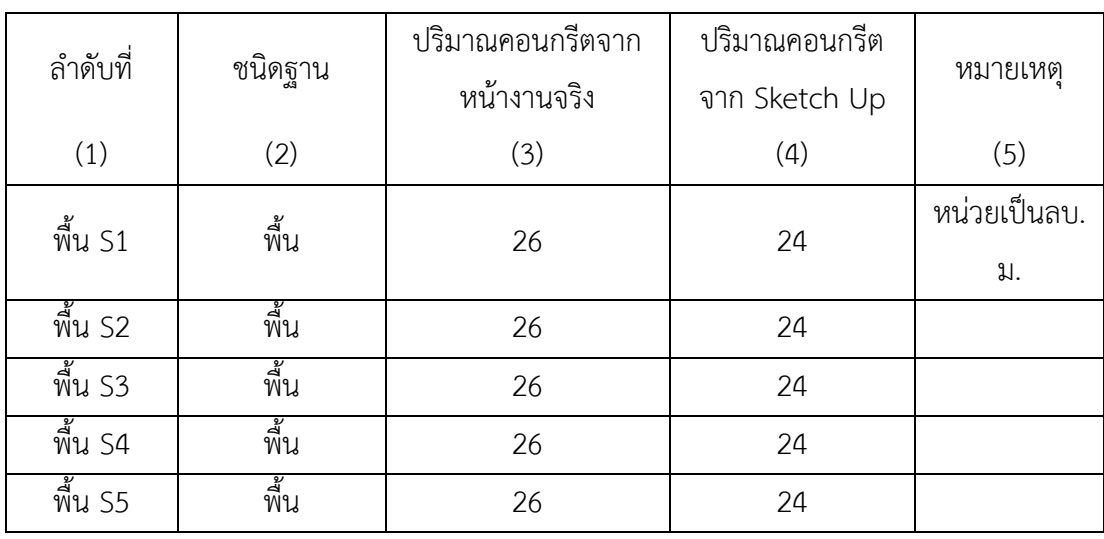

ตารางที่ 4.3 ข้อมูลปริมาณงานคอนกรีตพื้น

กราฟแสดงค่าความแตกต่างของปริมาณงานคอนกรีตของสะพาน โดยนำข้อมูลจาก ตารางที ่ 4.1 ข้อมูลปริมาณงานคอนกรีตในส่วนของเสาตอม่อมาสร้างตารางลงในโปรแกรม Microsoft Excel 2010 โดยการกำหนดงานจริงและสีเขียวเป็นปริมาณคอนกรีตจากโปรแกรม Sketch Up

กราฟแสดงความสัมพันธ์ระหว่างปริมาณงานคอนกรีตของเสาตอม่อจากหน้างานจริง และจากโปรแกรม Sketch Up แสดงให้เห็นค่าความแตกต่างของปริมาณคอนกรีต ดังรูปที่ 4.2

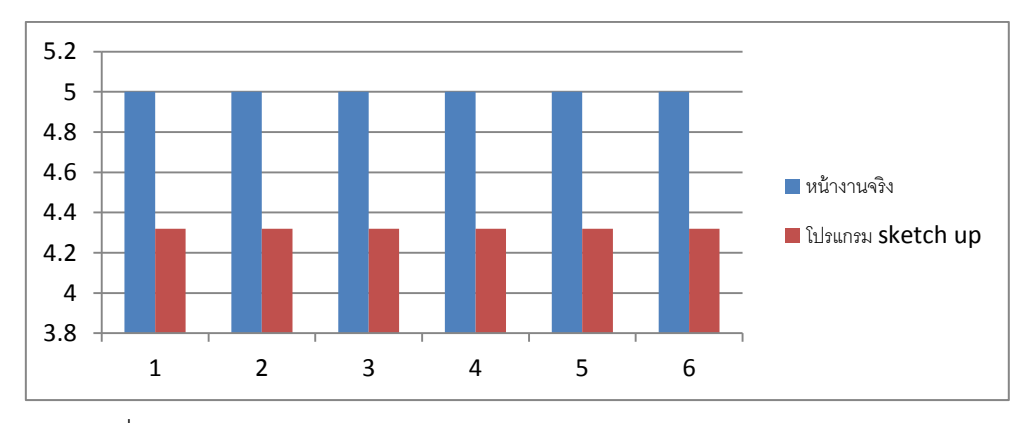

รูปที่ 4.2 กราฟแสดงค่าความแตกต่างของปริมาณงานคอนกรีตของเสาตอม่อ

โดยน าข้อมูลจากตารางที่ 4.2 ข้อมูลปริมาณงานคอนกรีตในส่วนของคานรัดเสามาสร้าง ิตารางลงในโปรแกรม Microsoft Excel 2010 โดยการกำหนดสีน้ำเงินเป็นปริมาณงานคอนกรีตจาก หน้างานจริงและสีแดงเป็นปริมาณคอนกรีตจากโปรแกรม Sketch Up

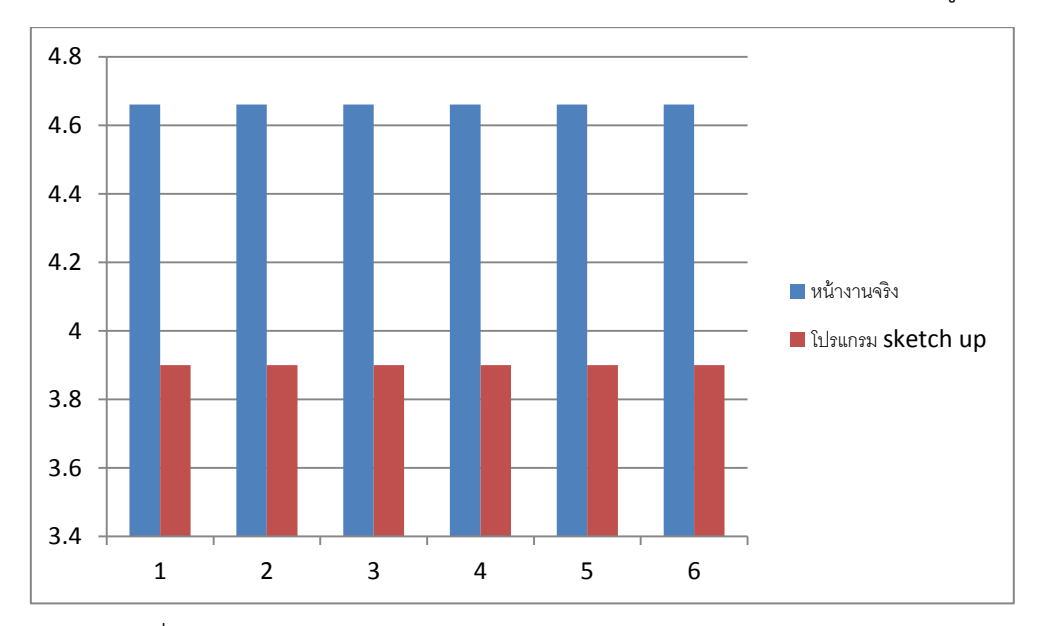

กราฟแสดงความสัมพันธ์ระหว่างปริมาณงานคอนกรีตของคานรัดหัวเสาจากหน้างานจริง และจากโปรแกรม Sketch Up แสดงให้เห็นค่าความแตกต่างของปริมาณคอนกรีต ดังรูปที่ 4.3

รูปที่ 4.3กราฟแสดงค่าความแตกต่างของปริมาณงานคอนกรีตของคานรัดหัวเสา โดยนำข้อมูลจากตารางที่ 4.3 ข้อมูลปริมาณงานคอนกรีตในส่วนของพื้นมาสร้างตารางลง ในโปรแกรม Microsoft Excel 2010 โดยการกำหนดสีน้ำเงินเป็นปริมาณงานคอนกรีตจากหน้างาน จริง และสีแดงเป็นปริมาณคอนกรีตจากโปรแกรม Sketch Up

กราฟแสดงความสัมพันธ์ระหว่างปริมาณงานคอนกรีตของพื้นจากหน้างานจริงและจาก โปรแกรม Sketch Up แสดงให้เห็นค่าความแตกต่างของปริมาณคอนกรีตพื้น ดังรูปที่ 4.4

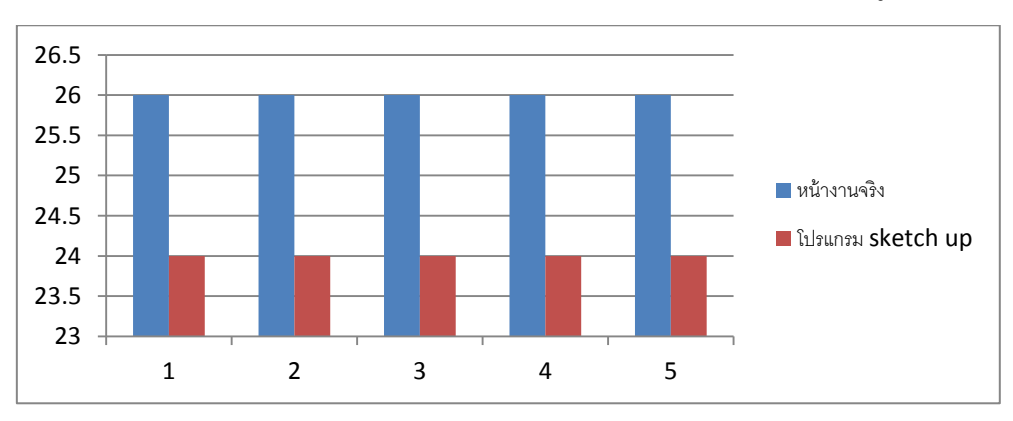

รูปที่ 4.4กราฟแสดงความสัมพันธ์ระหว่างปริมาณงานคอนกรีตของพื้น

# - เทียบการเก็บปริมาณคอนกรีตตามเวลา

# ตาราง4.4 แสดงข้อมูลคอนกรีตตามระยะเวลา

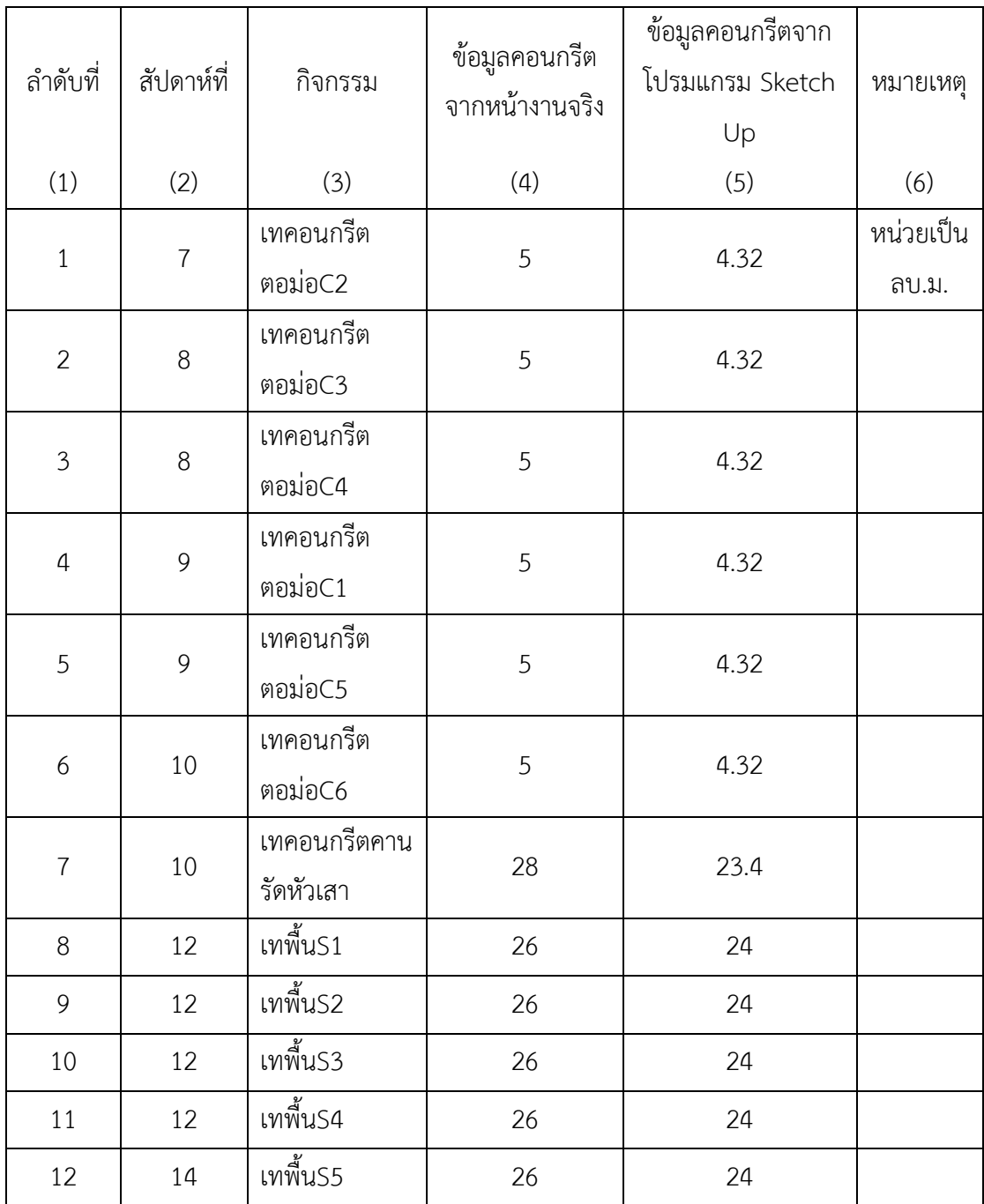

#### ความก้าวหน้าของโครงการตามแผนงานเป็นสัปดาห์

### ิตาราง 4.5 แสดงกิจกรรมการทำงานในเดือนมกราคม

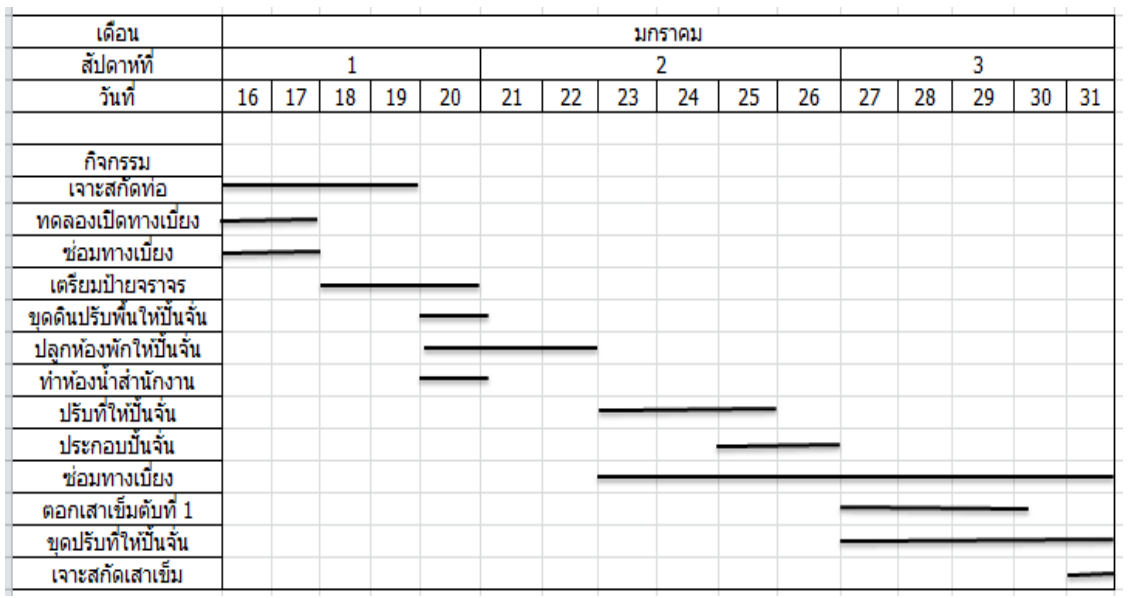

# ตาราง 4.6 แสดงกิจกรรมการทำงานในเดือนกุมภาพันธ์

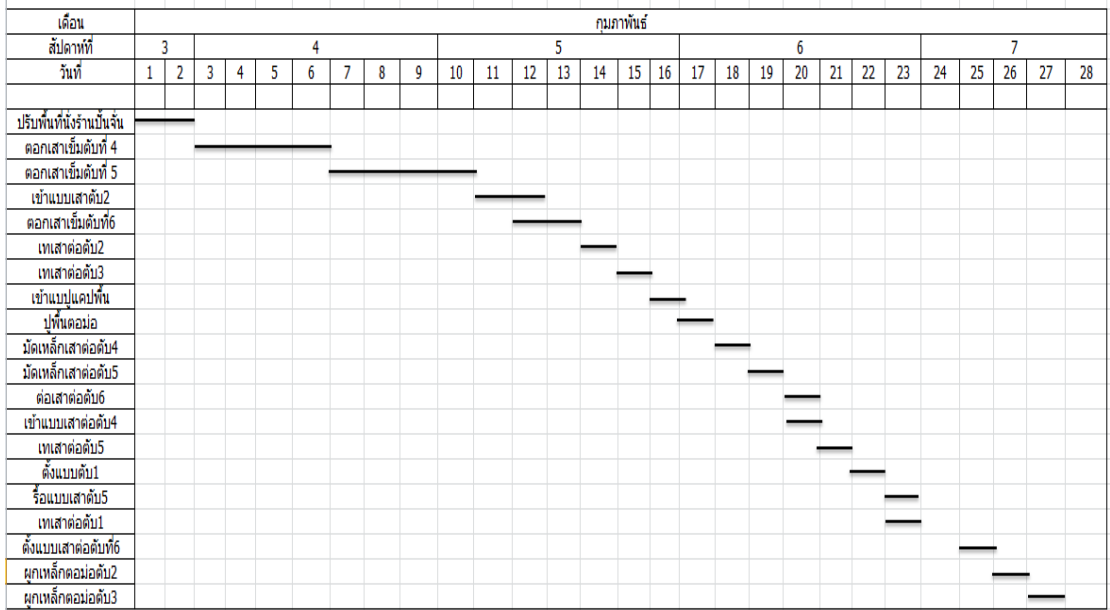

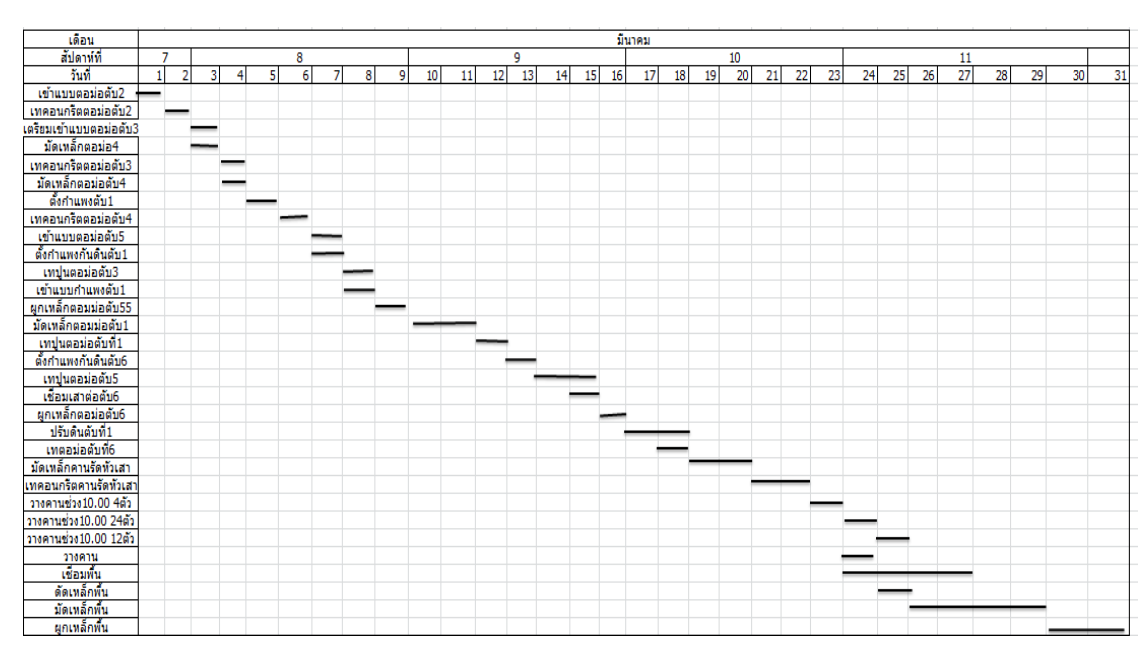

#### ิ ตาราง 4.7 แสดงกิจกรรมการทำงานในเดือนมีนาคม

ในส่วนของงานคอนกรีตที่เกิดขึ้นในเดือนมีนาคมมีดังนี้

ตารางที่ 4.8 แสดงในส่วนของงานคอนกรีตที่เกิดขึ้นในเดือนมีนาคม

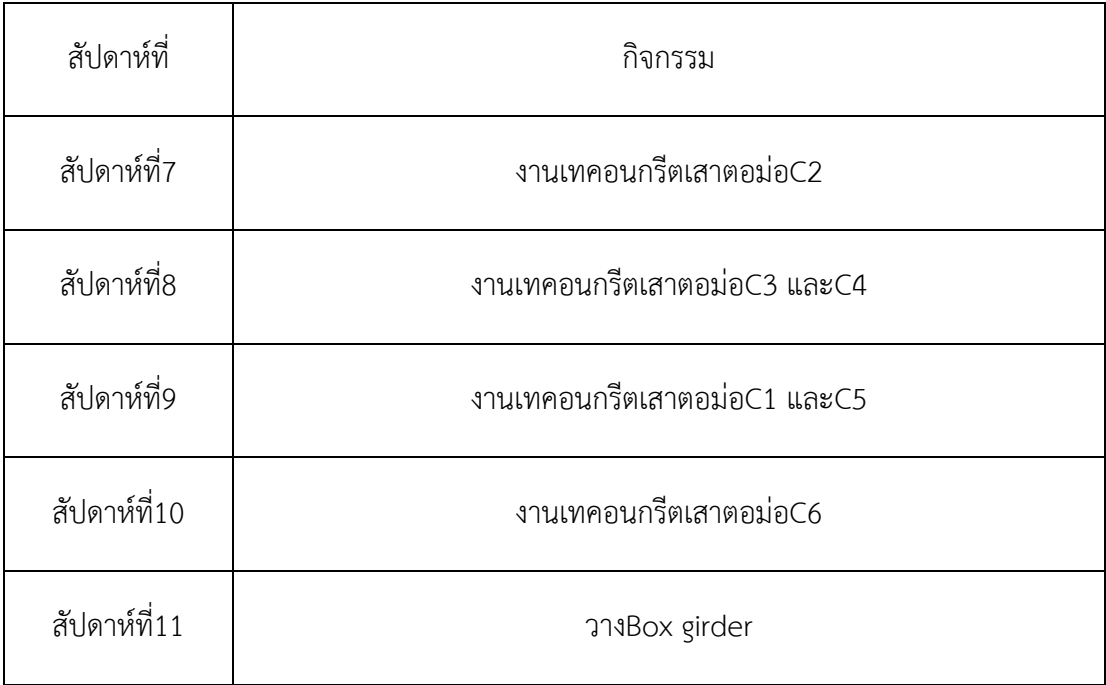

แสดงผลในรูปโปรแกรม Sketch Up ดังรูปที่ 4.5- 4.9

สัปดาห์ที่7

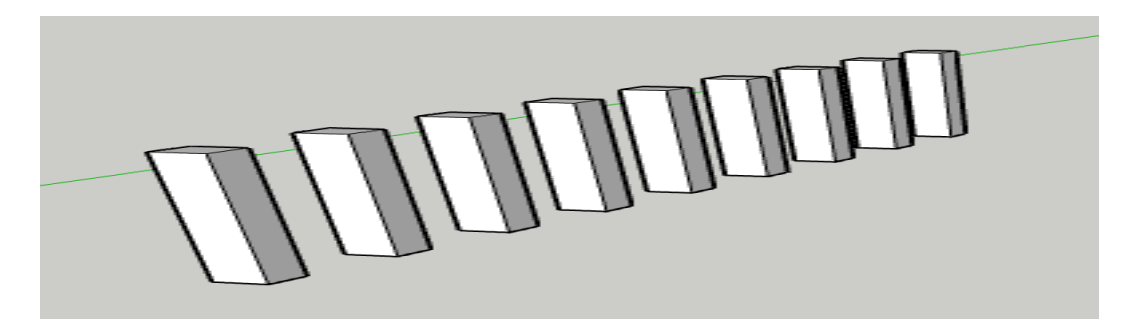

รูปที่ 4.5

สัปดาห์ที่8

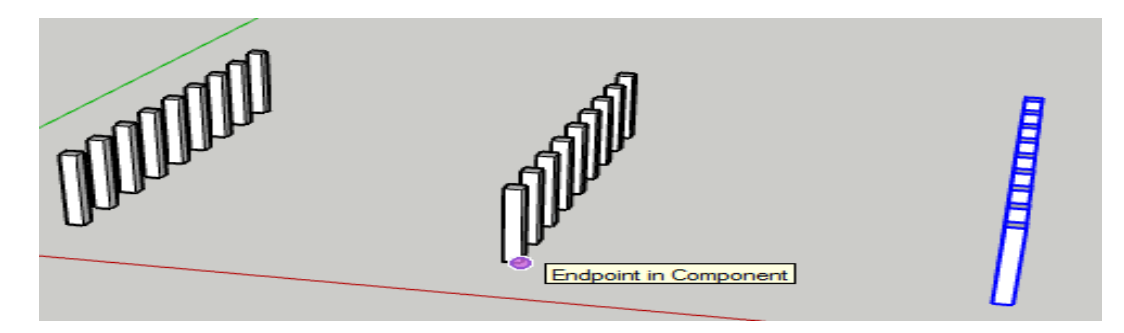

รูปที่ 4.6

สัปดาห์ที่9

an Manangan<br>Manangan or and the set of the set of the set of the set of the set of the set of the set of the set of the set of the

รูปที่ 4.7

#### สัปดาห์ที่10

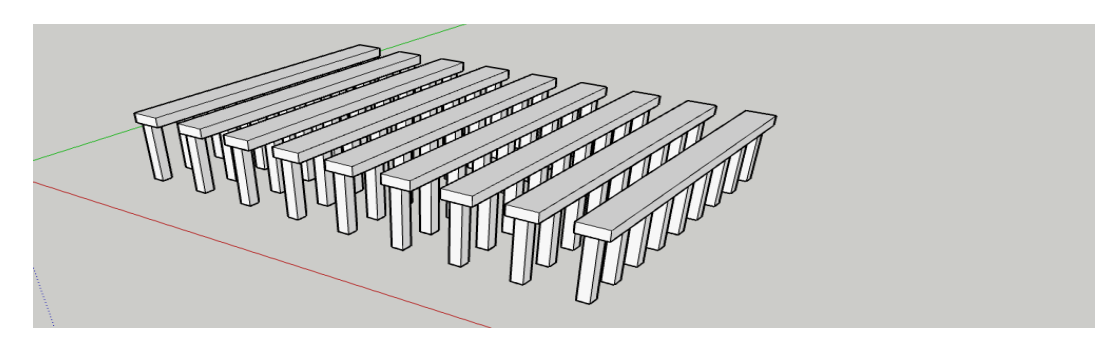

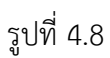

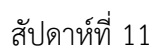

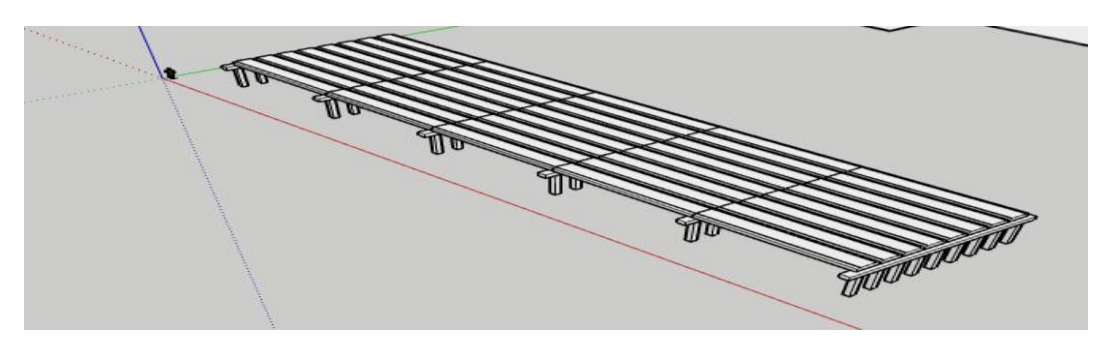

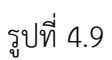

รูปที่ 4.5-4.9 เป็นรูปแสดงความก้าวหน้าของโครงการในสัปดาห์ต่างๆ ิตารางที่ 4.9 แสดงกิจกรรมการทำงานในเดือนเมษายน

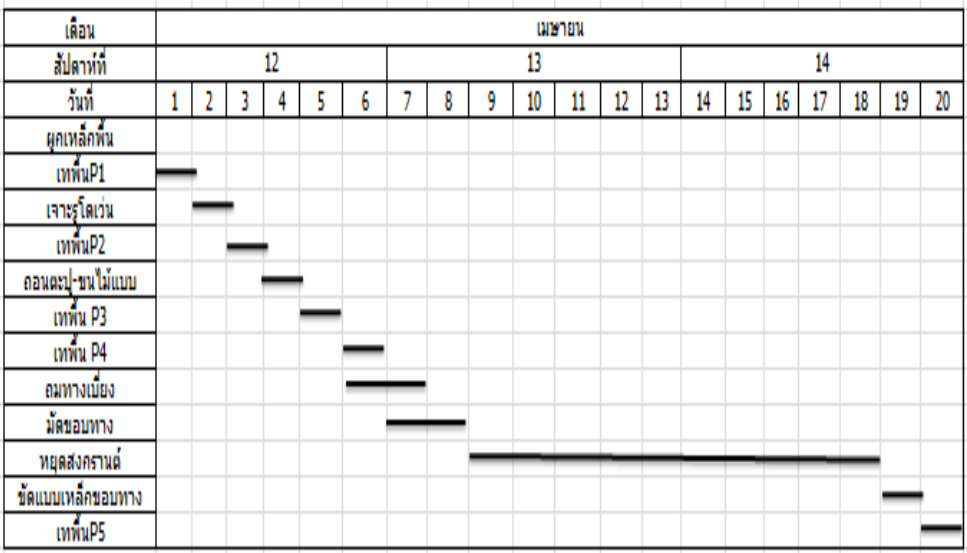

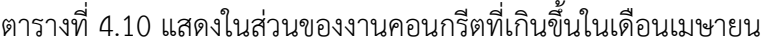

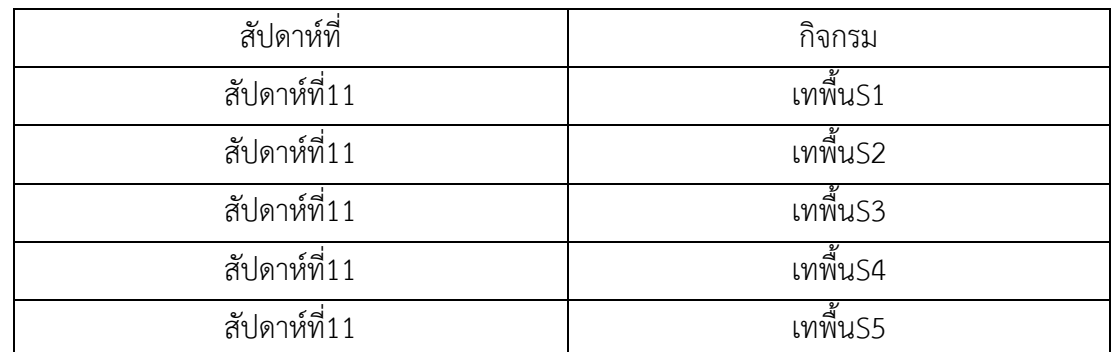

แสดงผลในรูปโปรแกรม Sketch Up ดังรูปที่ 4.10

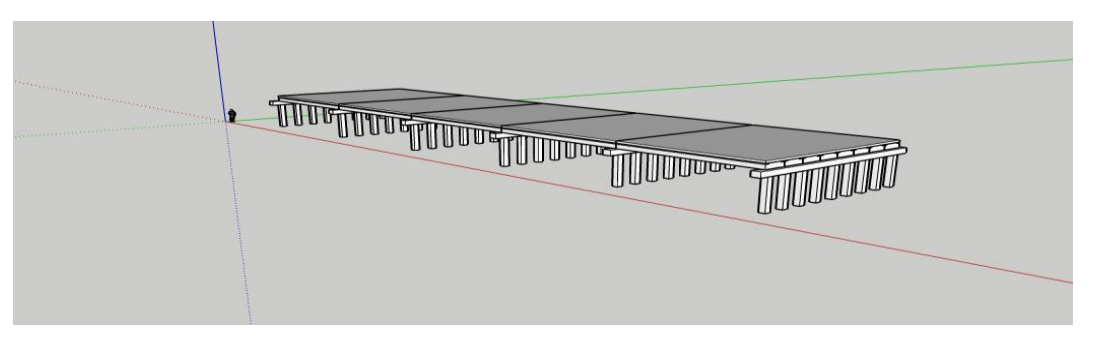

รูปที่4.10 แสดงความก้าวหน้าของโครงการในสัปดาห์ที่11

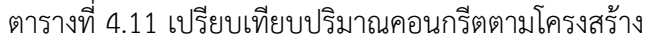

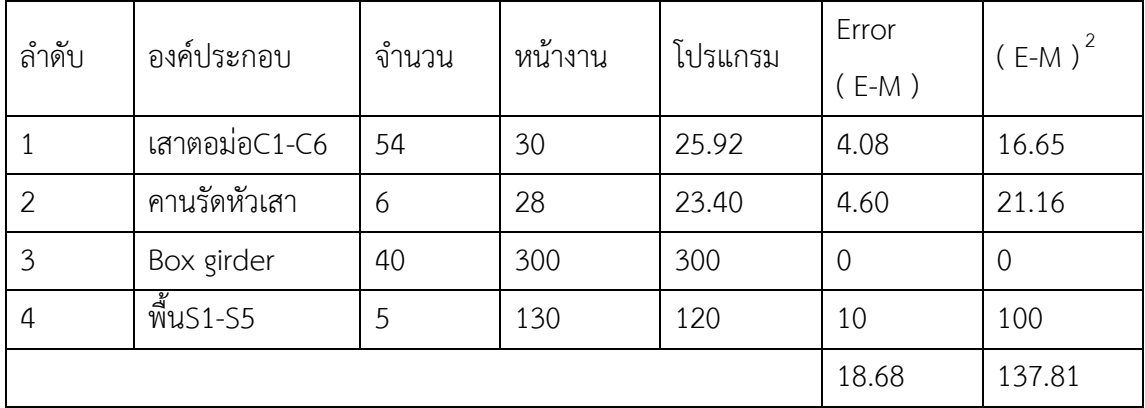

$$
\text{W1 RMS} = \sqrt{\frac{1}{n}(x - \bar{x})^2} = \sqrt{\frac{348.94}{3}} = 10.78
$$

ได้ค่าความคลาดเคลื่อนของคอนกรีตทั้งโครงการเท่ากับ 10.78*%*

| สัปดาห์ที่     | กิจกรรม             | E   | M    | $(E-M)$        | $(E-M)^2$      |
|----------------|---------------------|-----|------|----------------|----------------|
| $\overline{7}$ | เทคอนกรีตตอม่อC2    | 5   | 4.32 | 0.68           | 0.46           |
| 8              | เทคอนกรีตตอม่อ      | 10  | 8.64 | 1.36           | 1.85           |
|                | C3,4                |     |      |                |                |
| 9              | เทคอนกรีตตอม่อ      | 10  | 8.64 | 1.36           | 1.85           |
|                | C1,5                |     |      |                |                |
| 10             | เทคอนกรีตตอม่อC6    | 5   | 4.32 | 0.68           | 0.46           |
| 10             | เทคอนกรีตคานรัดหัว  | 28  | 23.4 | 4.6            | 21.16          |
|                | เสา                 |     |      |                |                |
| 12             | เทคอนกรีตพื้น S1-S4 | 104 | 96   | 8              | 64             |
| 14             | เทคอนกรีตพื้น S5    | 26  | 24   | $\overline{2}$ | $\overline{4}$ |
|                |                     |     |      | 18.68          | 93.78          |

ตารางที่ 4.12 เปรียบเทียบปริมาณคอนกรีตตามระยะเวลา

$$
\text{W1 RMS} = \sqrt{\frac{1}{n}(x - \bar{x})^2} = \sqrt{\frac{348.94}{3}} = 10.78
$$

ได้ค่าความคลาดเคลื่อนของคอนกรีตทั้งโครงการเท่ากับ 10.78*%*